© 2013 Marty Hall & Yaakov Chaikin

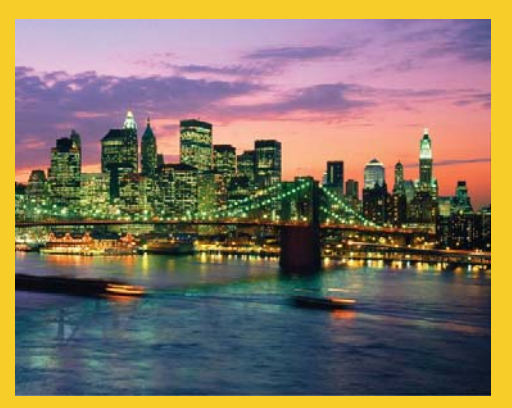

#### **The Google Web Toolkit (GWT): Handling History and Bookmarks (GWT 2.5 Version)**

Originals of Slides and Source Code for Examples: http://courses.coreservlets.com/Course-Materials/gwt.html

**Customized Java EE Training: http://courses.coreservlets.com/** GWT, Java 7 and 8, JSF 2, PrimeFaces, HTML5, Servlets, JSP, Ajax, jQuery, Spring, Hibernate, REST, Hadoop, Android. Developed and taught by well-known author and developer. At public venues or onsite at *your* location.

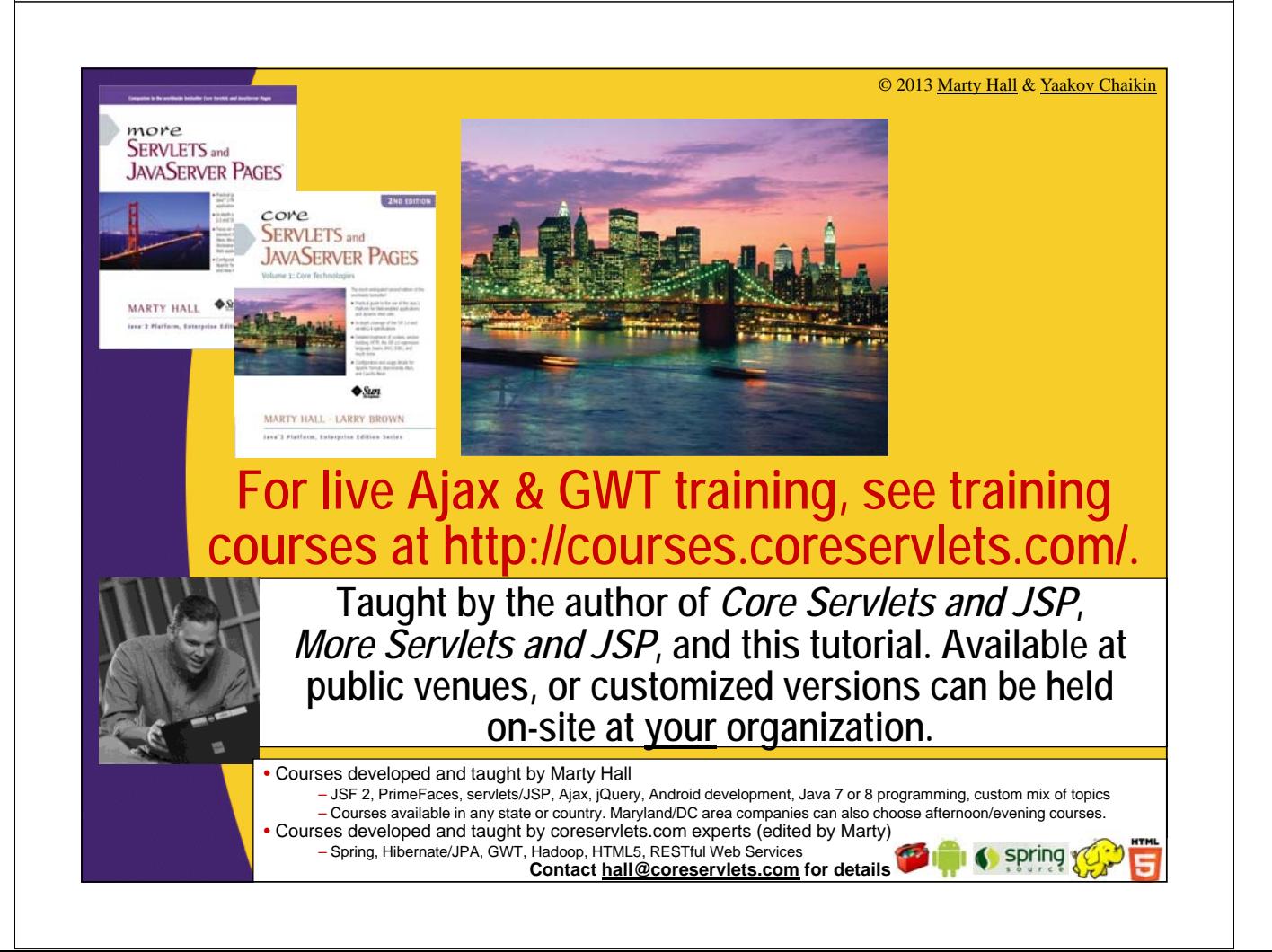

## **Topics in This Section**

- **Motivation**
- **Panel design**
- **HTML setup**
- **Setting History tokens**
- **Responding to History tokens**
- **3 most common mistakes in History (handling)**
- **Advanced issues**

4

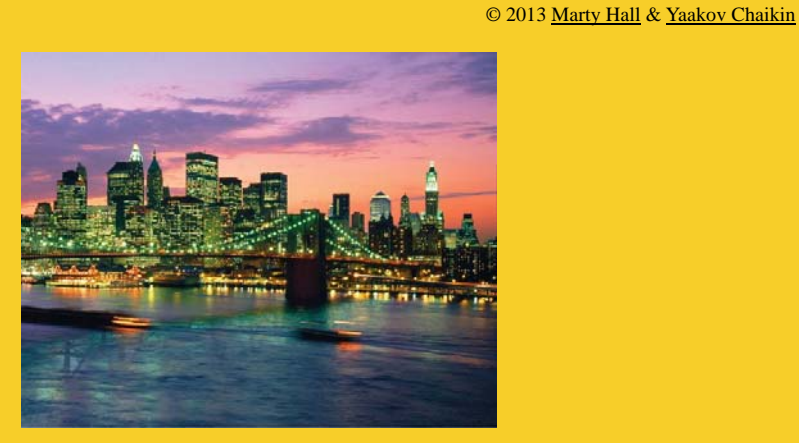

# **Overview**

Those who cannot learn from history handling are doomed to repeat it. - with apologies to George Santayana

**Customized Java EE Training: http://courses.coreservlets.com/** GWT, Java 7 and 8, JSF 2, PrimeFaces, HTML5, Servlets, JSP, Ajax, jQuery, Spring, Hibernate, REST, Hadoop, Android. Developed and taught by well-known author and developer. At public venues or onsite at *your* location.

## **Traditional Web Apps**

#### • **URLs**

– Each "screen" is a separate URL

#### • **History**

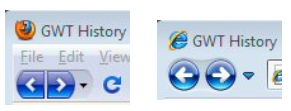

- Pressing the "Back" and "Forward" buttons means cycling through the previous URLs
- History handled automatically by the browser

#### • **Bookmarks**

- Any "screen" accessed with GET can be bookmarked merely by saving the URL
- The application can often automatically reconstitute a saved state
	- Although not with POST or with session data

## **GWT-Based Web Apps**

#### • **URLs**

6

- There is only *one* HTML page
- The main URL *never* changes
	- Only possibly the #linkTarget on the end

#### • **History**

- Users still expect the "Back" and "Forward" buttons to have meaning
- You must explicitly store tokens (markers) in a history object and tell the application how to respond to them

#### • **Bookmarks**

- User can still save a bookmark (http://mainURL#token)
- You must explicitly tell the app what screen to go to in response to the token

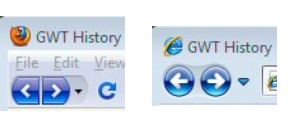

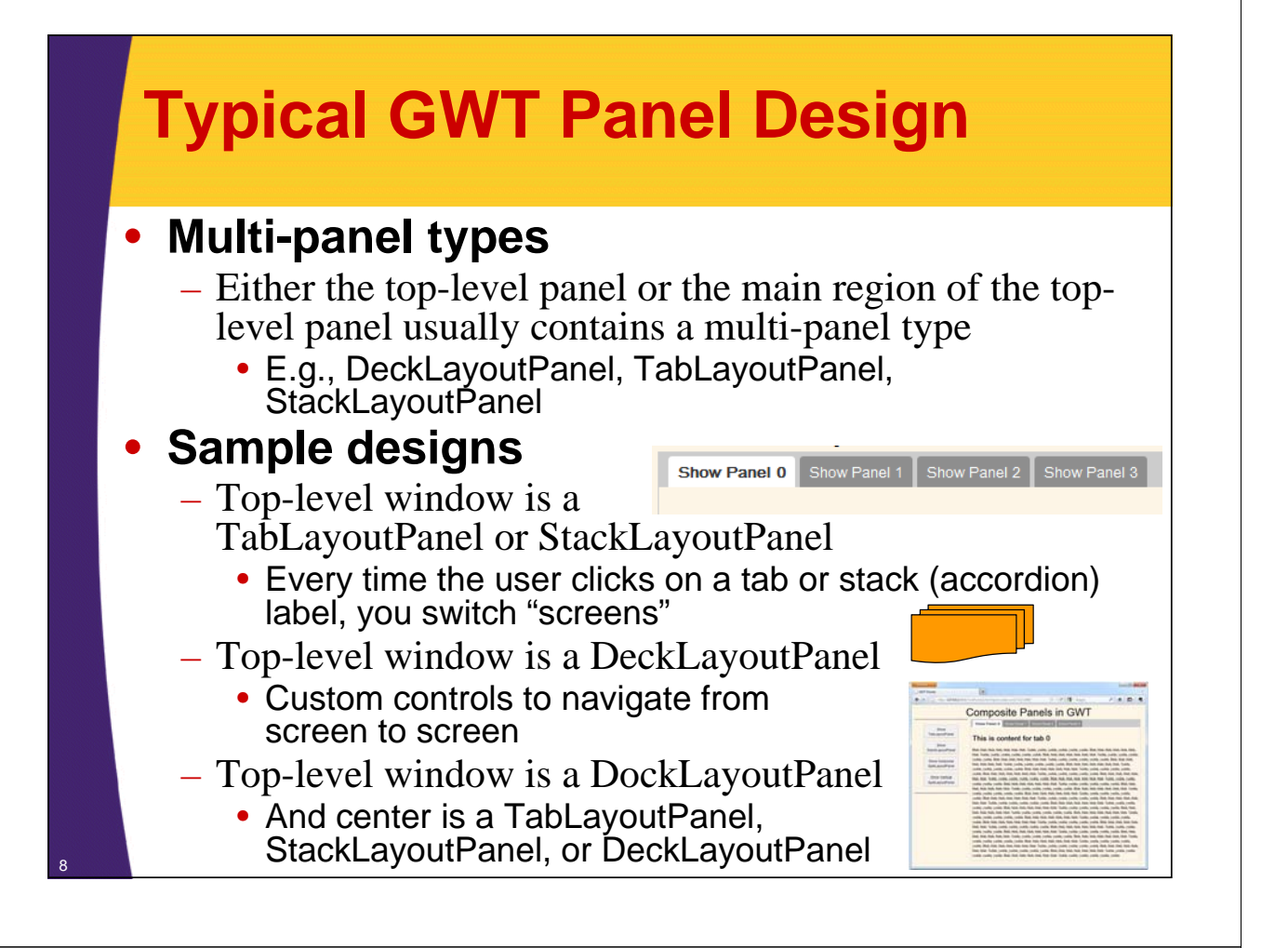

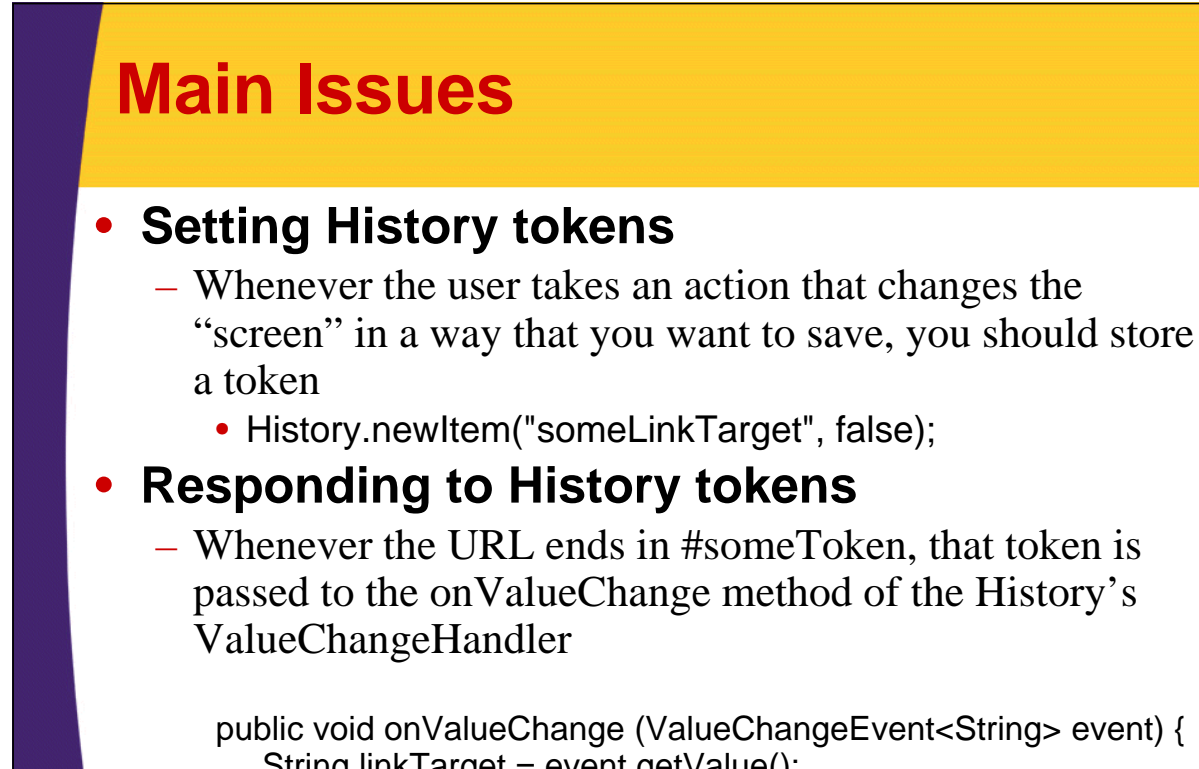

```
String linkTarget = event.getValue();
if (hasCertainProperties(linkTarget)) {
```

```
switchToSomeScreen();
```
<sup>9</sup> } else …

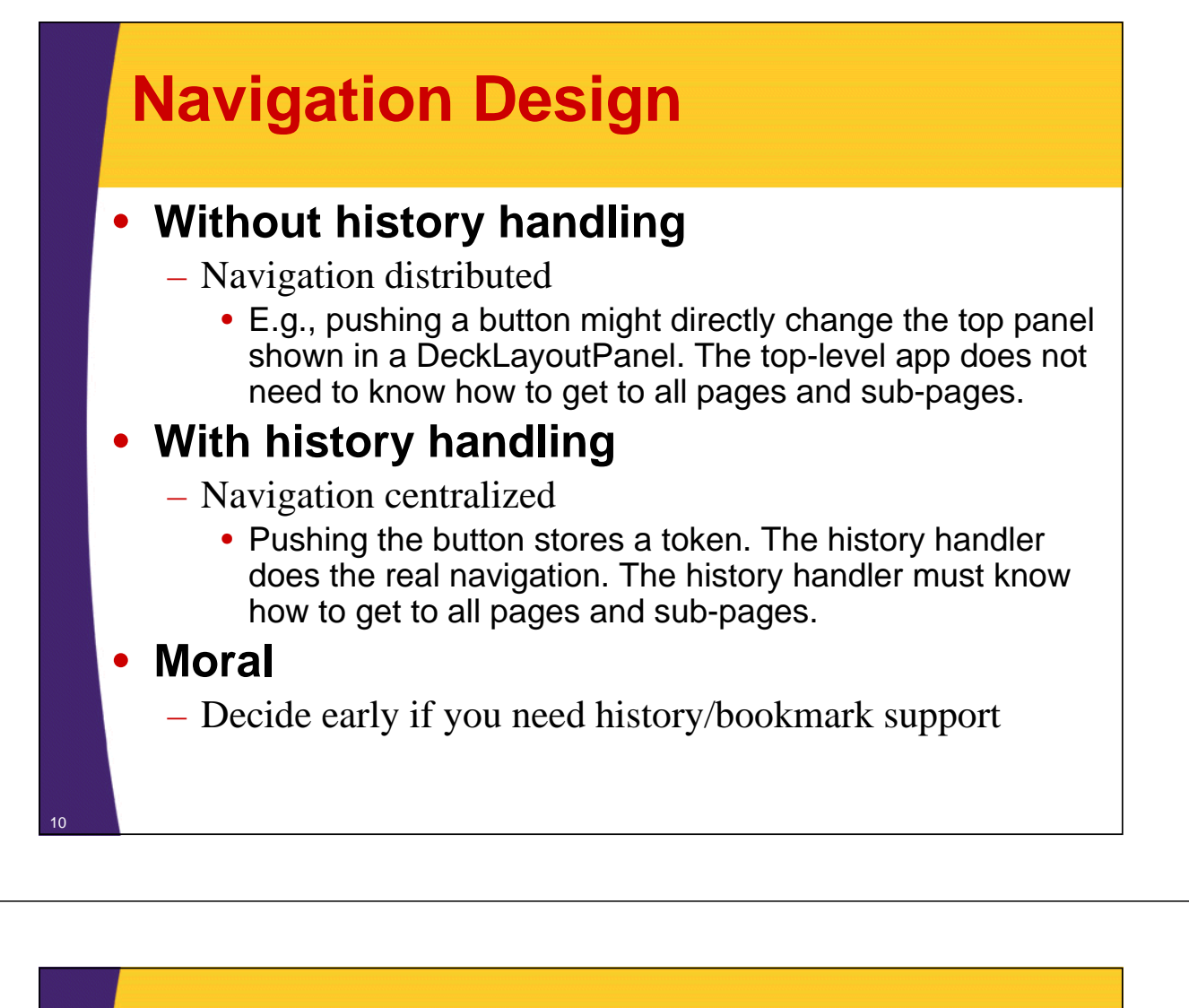

### **HTML Setup**

- **Leave iframe in body**
	- Exactly as built when project created

#### • **Prepare for panel usage**

– Body is entirely empty except for iframe

**Unchanged from auto-generated HTML file.**

• All content inserted dynamically

#### • **Example**

- <!doctype html>
- <html>

<head><title>…</title>…

- <script …></script>
- </head><body>

<iframe …></iframe>

</body></html>

© 2013 Marty Hall & Yaakov Chaikin

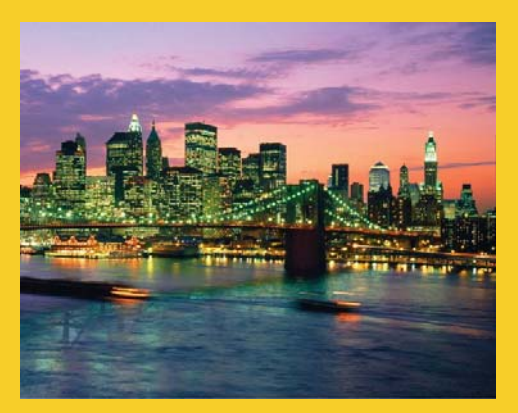

# **Simple Examples**

**Customized Java EE Training: http://courses.coreservlets.com/** GWT, Java 7 and 8, JSF 2, PrimeFaces, HTML5, Servlets, JSP, Ajax, jQuery, Spring, Hibernate, REST, Hadoop, Android. Developed and taught by well-known author and developer. At public venues or onsite at *your* location.

## **Setting History Tokens**

#### • **Changing a tab**

- Add a SelectionHandler to the TabLayoutPanel that stores a token saying which tab was selected
	- Uses History.newItem("token", false)
		- Passing false does not trigger history token evaluation

#### • **Selecting a stack (accordion) label**

- Add SelectionHandler to the StackLayoutPanel that stores a token saying which stack was selected
	- Uses History.newItem("token", false)
		- Passing false does not trigger history token evaluation

### **Setting History Tokens (Continued)**

#### • **Clicking a hyperlink**

- Adds a token to the history automatically
- Triggers history token evaluation
- **Any user event that results in a change to the screen**
	- You decide if the result of this event is something the user would want to be able to bookmark
		- I.e., save its navigational state
	- E.g., pressing a Button might need to cause a new screen to be displayed, so override onClick to store a token
		- Use History.newItem("token") to trigger history token evaluation

**Responding to History Tokens**

#### • **Attach handler**

History.addValueChangeHandler(new HistoryHandler());

#### • **Respond to tokens**

} }

```
private class HistoryHandler
       implements ValueChangeHandler<String> {
  public void onValueChange
              (ValueChangeEvent<String> event) {
    String linkTarget = event.getValue();
```

```
switchScreensBasedOn(parse(linkTarget));
```
#### • **Notes**

- Tokens are sent on initial user actions as well as when back/forward button is pressed or bookmarked URL is sent
- Initial user action (e.g., pasting a URL into the address bar) needs History.fireCurrentHistoryState() to trigger ValueChangeEvent

## **Example**

#### • **Panel design**

– Top-level panel is TabLayoutPanel

#### • **Storing tokens**

- Every time a tab is selected, do History.newItem("tab*i*", false), where *i* is the tab number
	- Do this from SelectionHandler attached to the TabPanel
	- Must include 2<sup>nd</sup> arg as 'false' not to trigger another history event (common mistake!)

#### • **Resultant URLs**

- http://host/app/app.html#tab0
- http://host/app/app.html#tab1 (etc.)

#### • **Responding to tokens**

- Parse the token, extract the tab number, and do mainTabPanel.selectTab(i)
	- Do this from ValueChangeHandler attached to History

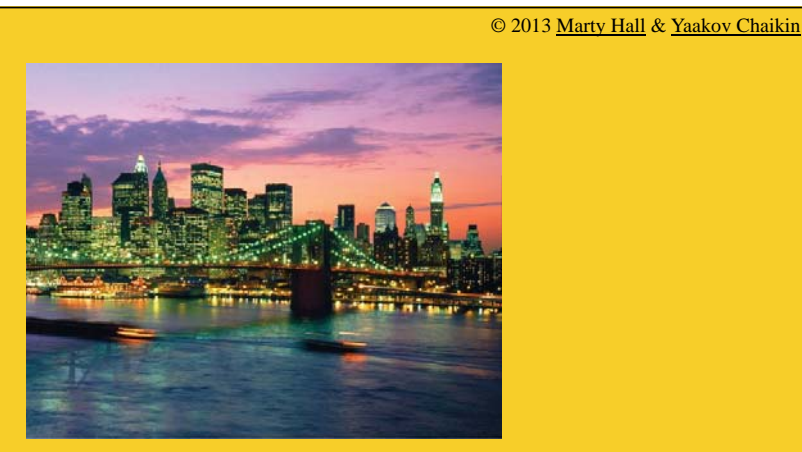

# **Extended Example**

**Customized Java EE Training: http://courses.coreservlets.com/**

GWT, Java 7 and 8, JSF 2, PrimeFaces, HTML5, Servlets, JSP, Ajax, jQuery, Spring, Hibernate, REST, Hadoop, Android. Developed and taught by well-known author and developer. At public venues or onsite at *your* location.

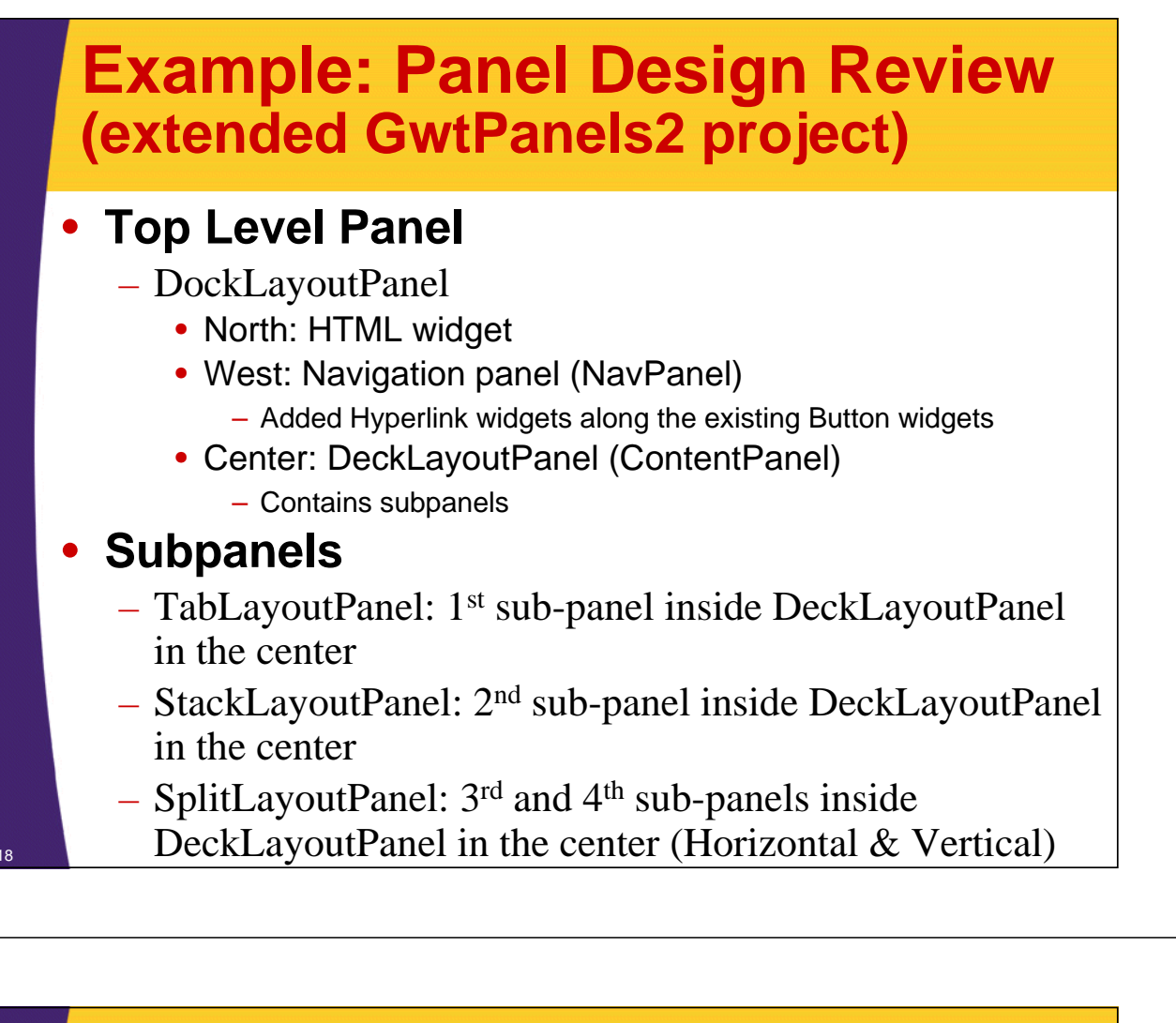

#### **Example: Panel Design Review (extended GwtPanels2 project)**

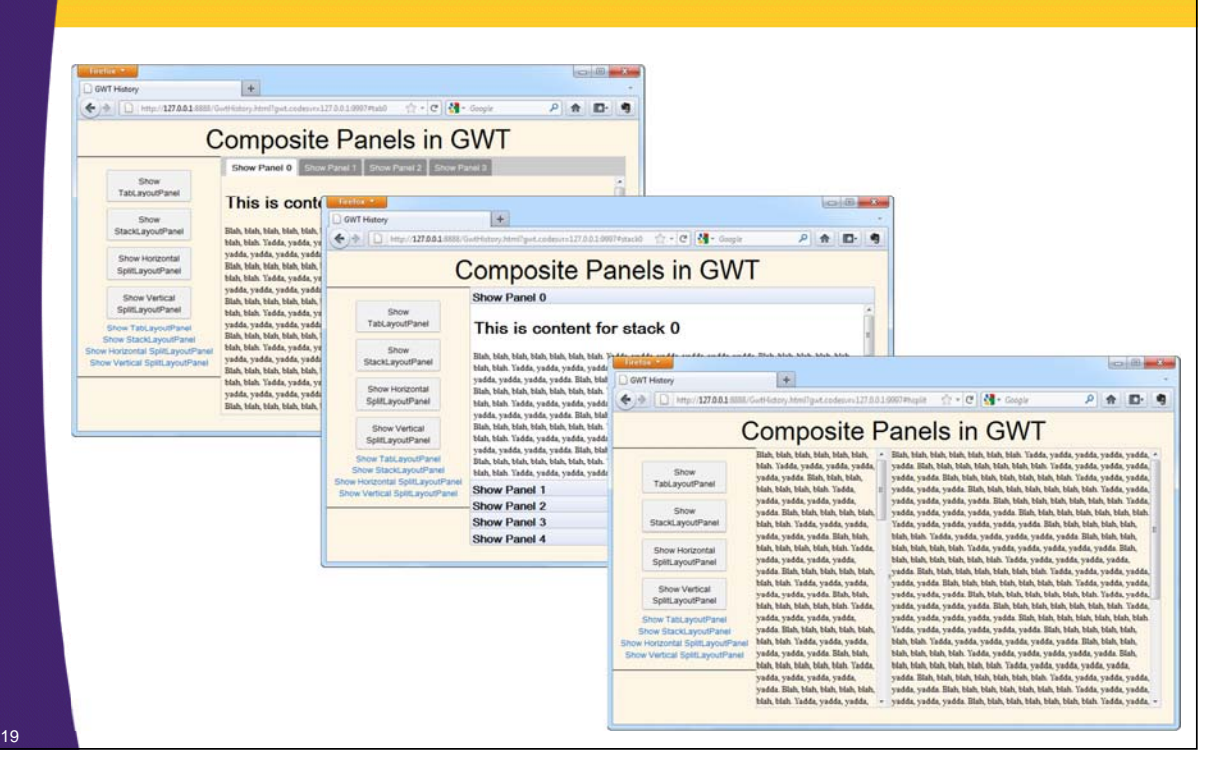

### **Top-Level Navigation: Setup (HTML)**

```
<!doctype html>
    <html>
    <head><title>GWT History</title>
    <link rel="stylesheet" href="./css/styles.css"
                               type="text/css"/>
    <script type="text/javascript" language="javascript" 
           src="gwthistory/gwthistory.nocache.js"></script></head>
    <body>
    <iframe src="javascript:''" id="__gwt_historyFrame" 
       tabIndex='-1' 
       style="position:absolute;width:0;height:0;border:0">
    </iframe>
    <noscript><div style="width: 22em; position: absolute; left: 
       50%; margin-left: -11em; color: red; background-color: 
       white; border: 1px solid red; padding: 4px; font-family: 
       sans-serif">Your web browser must have JavaScript enabled 
       in order for this application to display correctly.</div> 
</noscript></body></html> 20
                                                       The script and the iframe are left unchanged 
                                                       from the automatically-generated HTML file. 
                                                       The rest of the HTML is custom, but note that body
                                                       is totally empty except for the iframe.
```
#### **Top-Level Navigation: Setup (Java) public void onModuleLoad() { DockLayoutPanel mainPanel =**

**new DockLayoutPanel(Unit.PX);**

**vSplitPanel = new VSplitPanelExample(); Widget[] contentWidgets =** 

**{tabPanel, stackPanel, hSplitPanel, vSplitPanel}; contentPanel = new ContentPanel(contentWidgets); mainPanel.add(contentPanel); RootLayoutPanel.get().add(mainPanel); manipulates the GUI accordingly. History.addValueChangeHandler(new HistoryHandler()); History.fireCurrentHistoryState(); This wires the history token handler, i.e., handler that parses the history token**

> **Triggers evaluation of the history token that is currently on the URL. If this is omitted, pasting a URL of type http://host/gwtapp/page.html#token into a new browser window will ignore the 'token' completely.**

**}**

**…**

### **Top-Level Navigation: Navigation Panel**

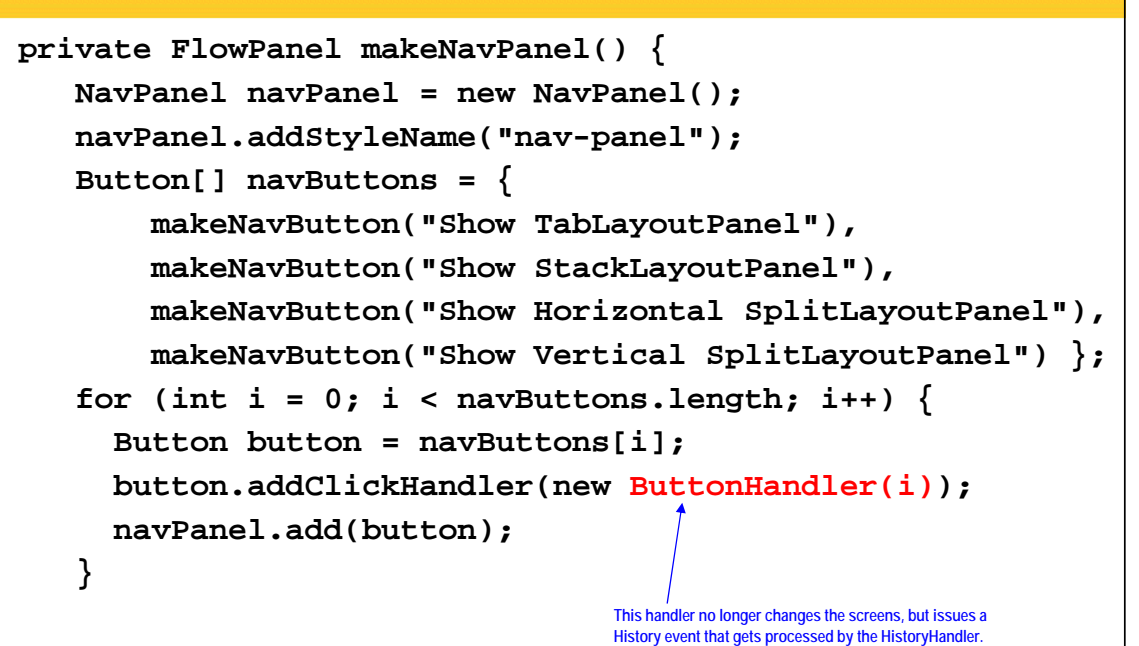

### **Top-Level Navigation: Navigation Panel (continued)**

```
…
navPanel.add(
 new Hyperlink("Show TabLayoutPanel", "tab0"));
navPanel.add(
 new Hyperlink("Show StackLayoutPanel", "stack0"));
navPanel.add(
 new Hyperlink("Show Horizontal SplitLayoutPanel", 
                      "hsplit"));
navPanel.add(
 new Hyperlink("Show Vertical SplitLayoutPanel",
                      "vsplit&range=20"));
  return navPanel;
}
                                       Hyperlinks automatically add tokens to History and trigger history token evaluation 
                                       automatically, i.e., no different if you were to type the new URL into the address bar.
                                               Corresponding History token.
                                    We'll discuss this construct later in the slides.
```
 $2^{\circ}$ 

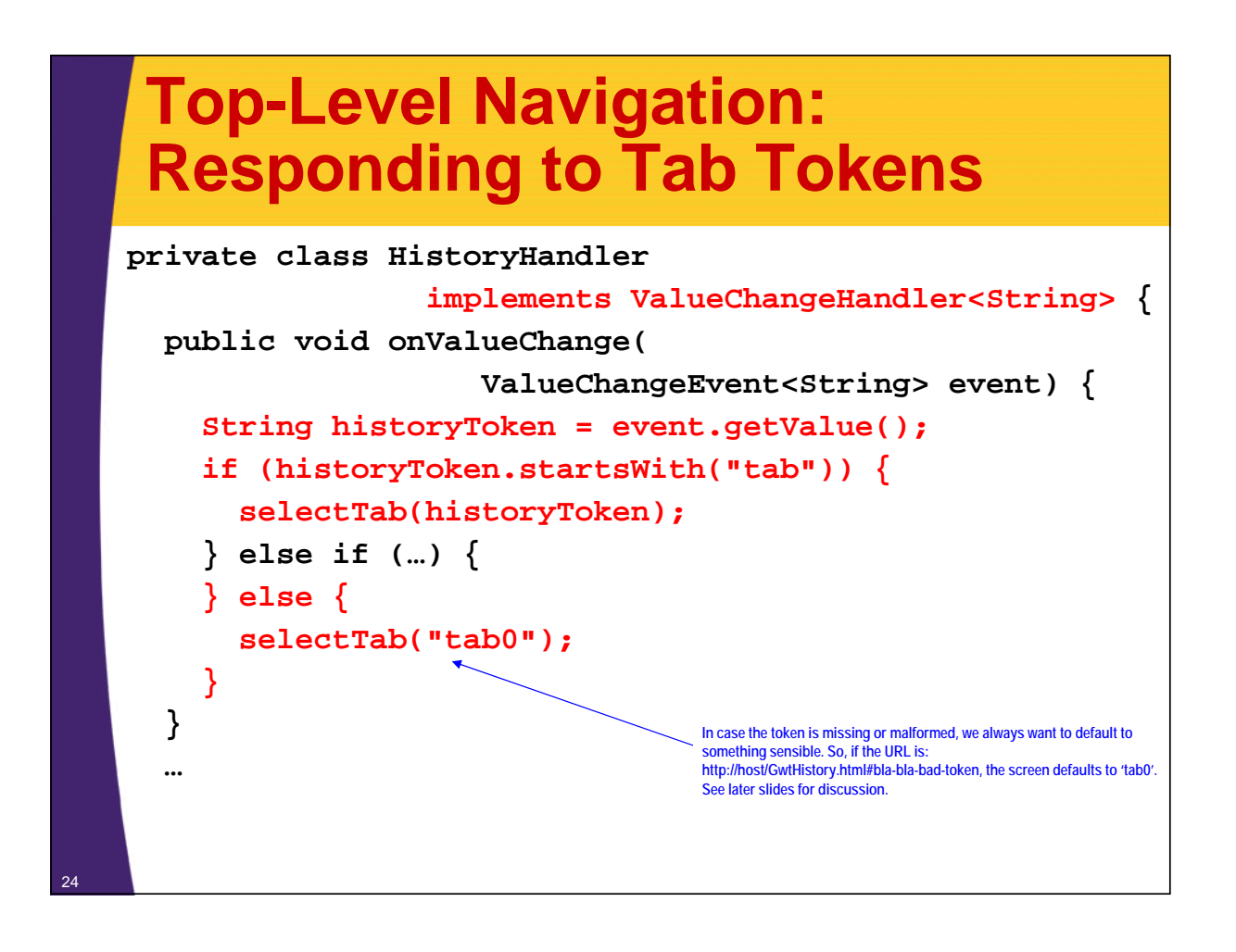

## **Top-Level Navigation: Responding to Tab Tokens (con)**

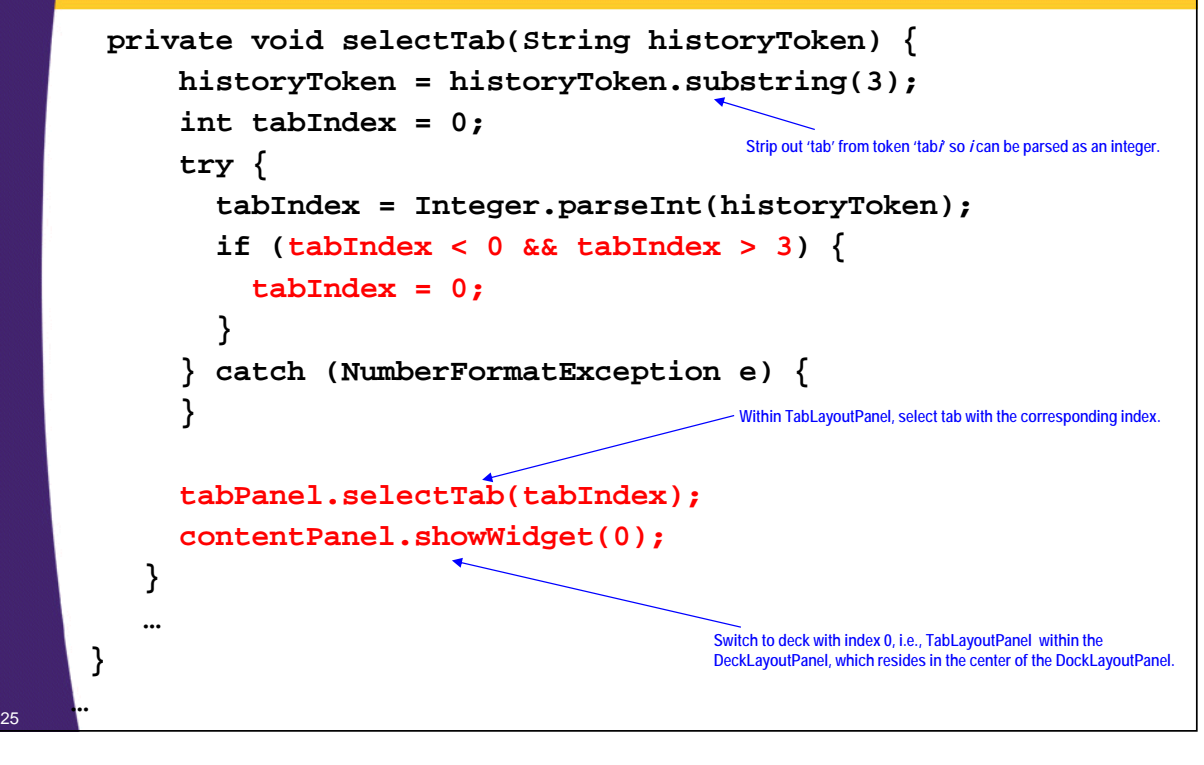

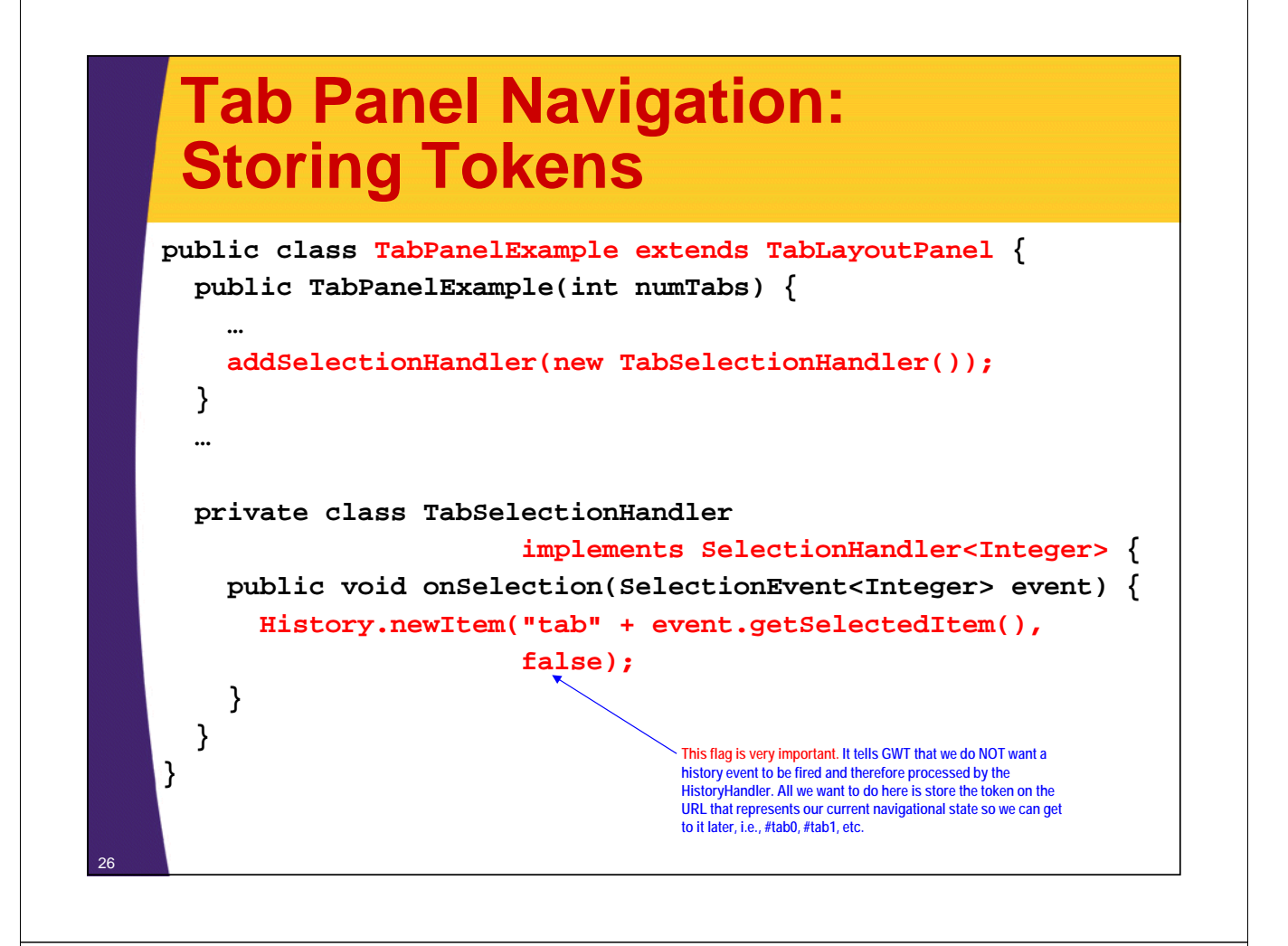

### **Tab Panel Navigation: Example Results (Devel. Mode)**

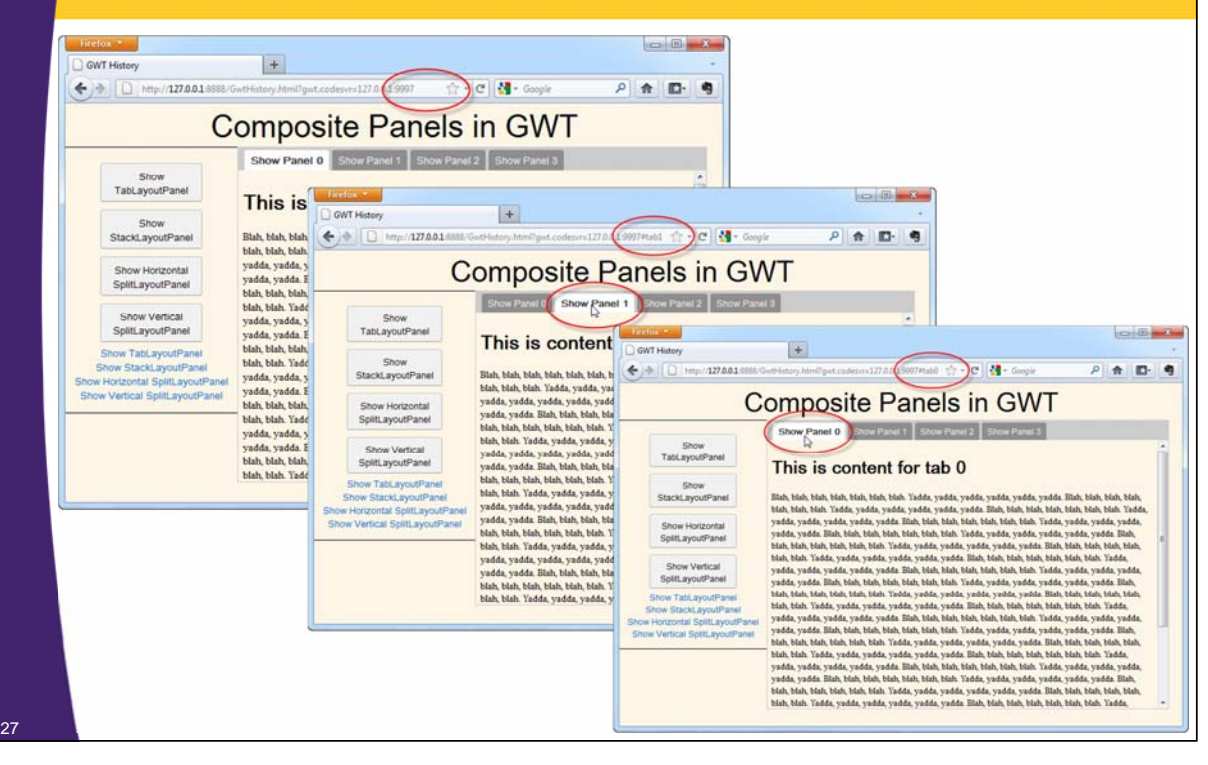

### **Top-Level Navigation: Responding to Stack Tokens**

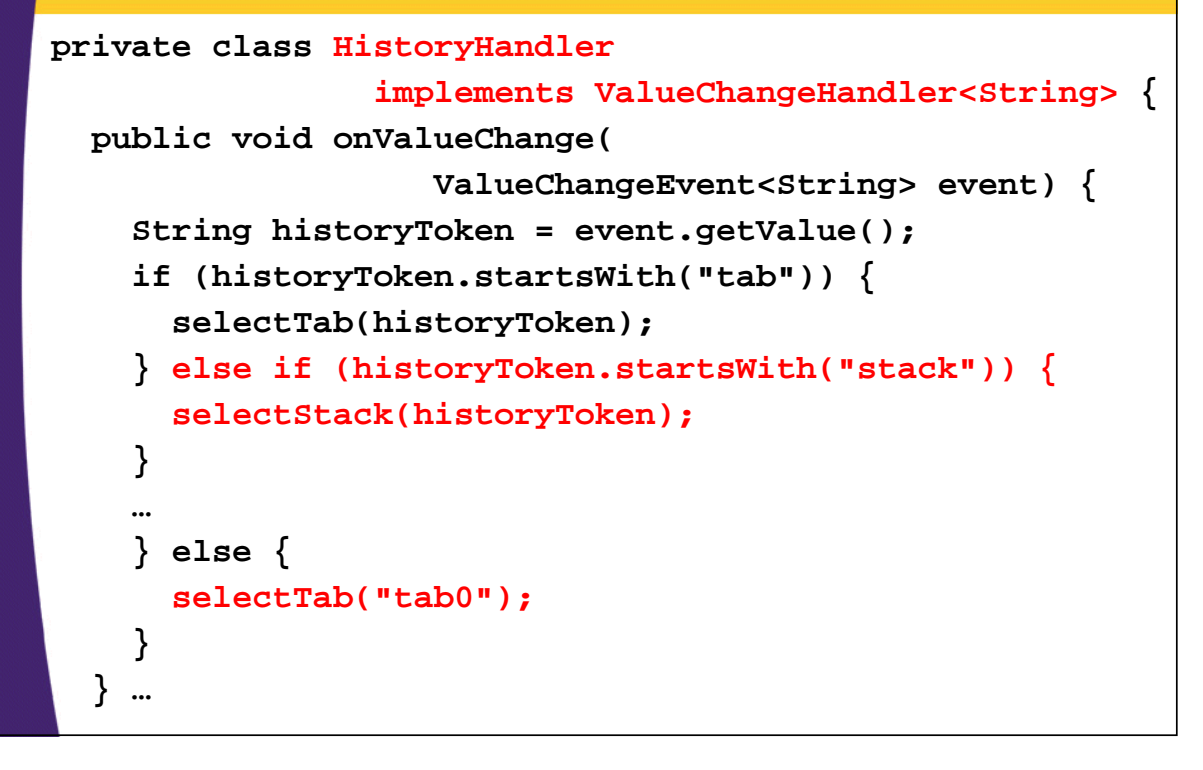

#### **Top-Level Navigation: Responding to Stack Tokens (con)**

28

29

```
private void selectStack(String historyToken) {
  historyToken = historyToken.substring(5);
  int stackIndex = 0;
  try {
     stackIndex = Integer.parseInt(historyToken);
     if (stackIndex < 0 && stackIndex > 4) {
        stackIndex = 0;
     }
   } catch (NumberFormatException e) {
   }
   stackPanel.showWidget(stackIndex);
  contentPanel.showWidget(1);
}
                                          Strip out 'stack' from token 'stacki' so i can be parsed as an integer.
                                        Within StackLayoutPanel, select stack with the corresponding index.
                                         Switch to deck with index 1, i.e., StackLayoutPanel within the
```
**DeckLayoutPanel, which resides in the center of the DockLayoutPanel.**

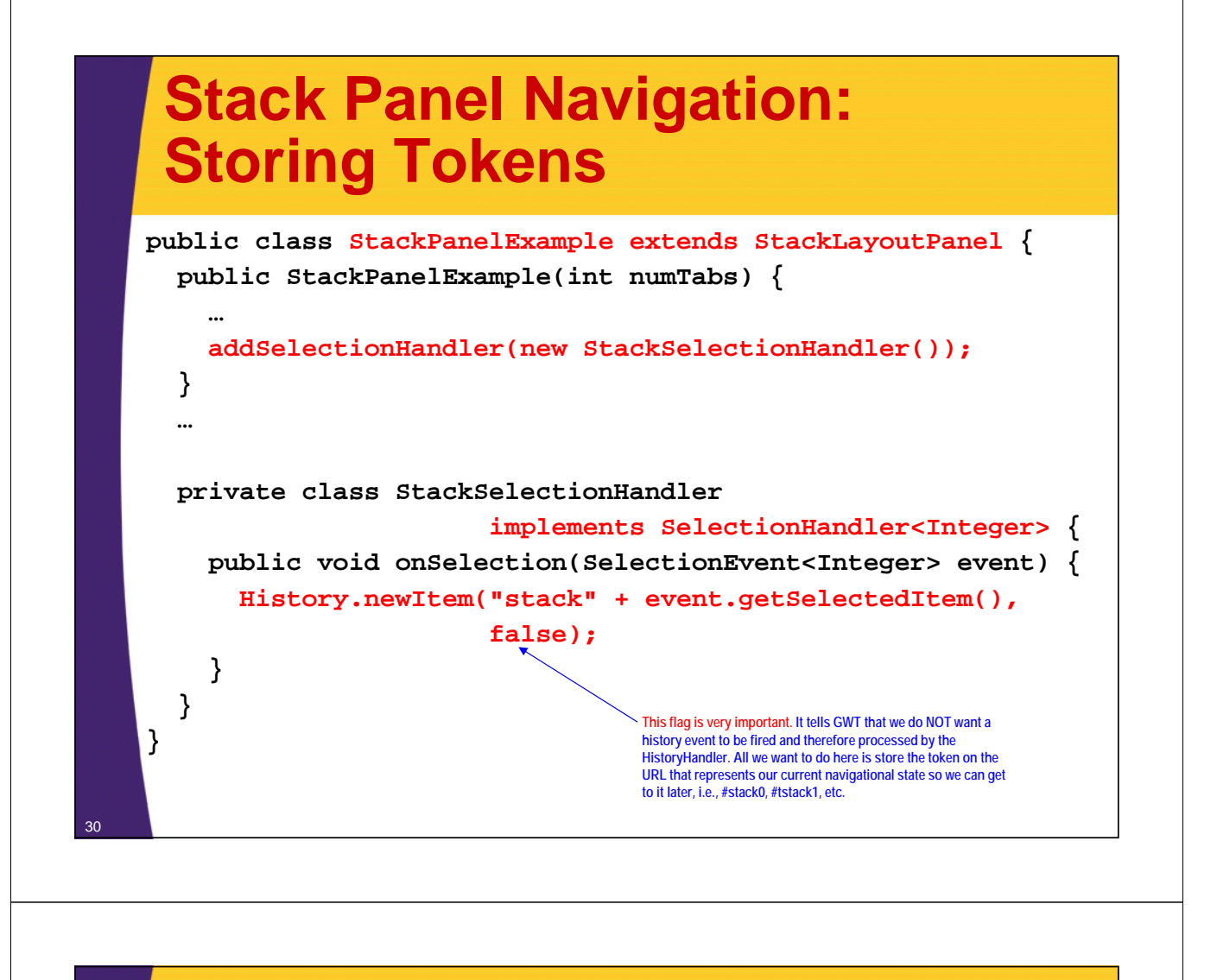

### **Stack Panel Navigation: Example Results (Devel. Mode)**

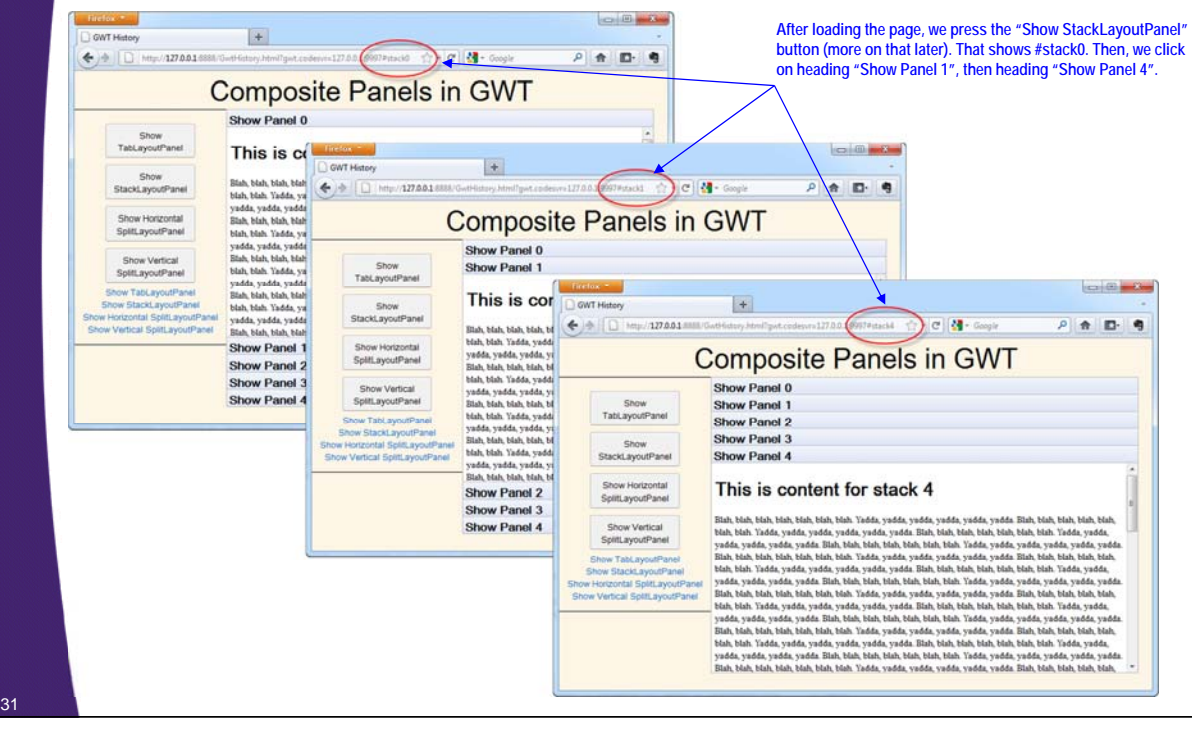

### **Top-Level Navigation: Responding to 'hsplit' Token**

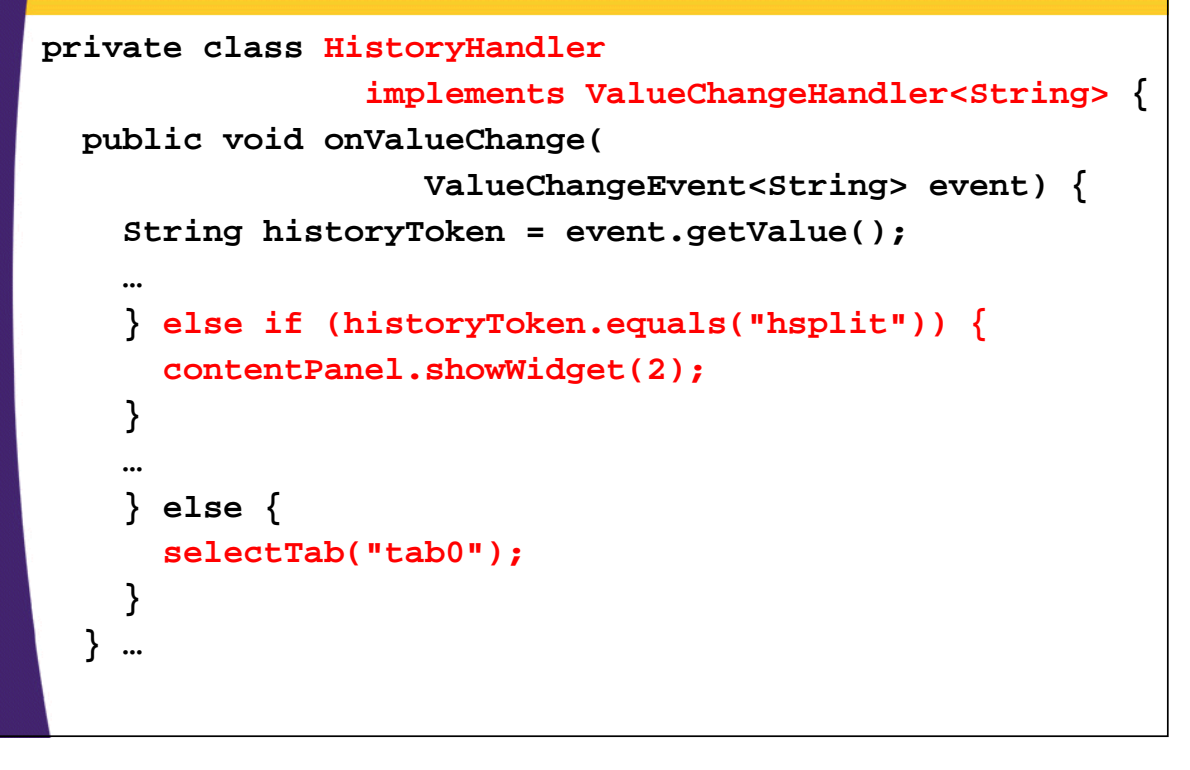

### **HSplitPanel Panel Navigation: Example Results (Devel. Mode)**

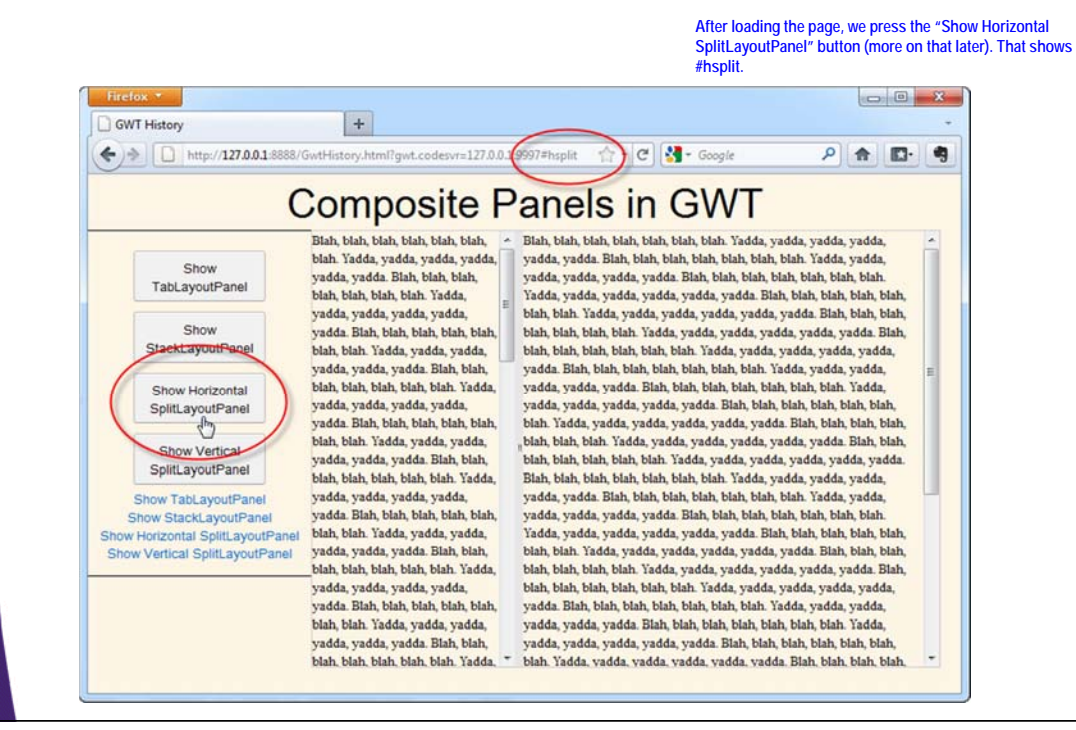

### **Using Buttons & Hyperlinks to Trigger Navigation**

#### • **Button widgets**

- Designate Button for screen navigation
- Assign ClickHandler to handle onClick event
- Option 1: No history handling
	- Affect UI directly inside the ClickHandler
- Option 2: History handling
	- Add new history token to URL, force URL token evaluation
	- I.e., call History.newItem("token"), without 2<sup>nd</sup> arg as false

#### • **Hyperlink widgets**

- Designate the Hyperlink with the label and value as the token to navigate to
	- E.g., new Hyperlink("Go Home", "home"); // no # needed
- Clicking on the link automatically changes the URL and triggers URL history token evaluation

### **Top-Level Navigation: Navigation Panel**

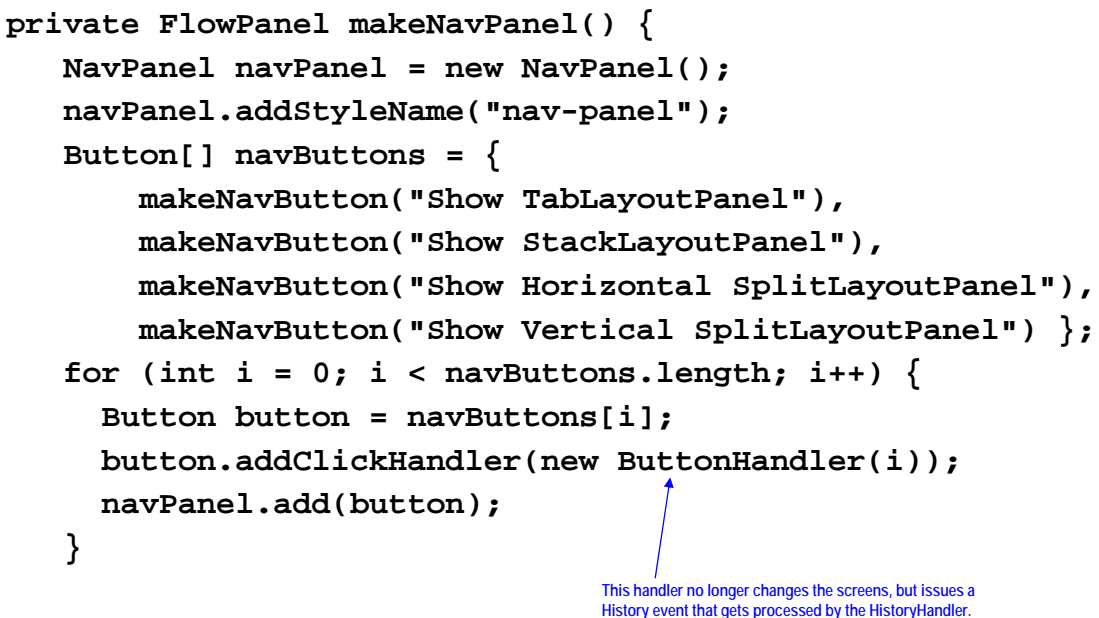

### **Top-Level Navigation: Navigation Panel (continued)**

**… navPanel.add( new Hyperlink("Show TabLayoutPanel", "tab0")); navPanel.add( new Hyperlink("Show StackLayoutPanel", "stack0")); navPanel.add( new Hyperlink("Show Horizontal SplitLayoutPanel", "hsplit")); navPanel.add( new Hyperlink("Show Vertical SplitLayoutPanel", "vsplit&range=20")); return navPanel; } Hyperlinks automatically add tokens to History and trigger history token evaluation automatically, i.e., no different if you were to type the new URL into the address bar. Link text. Corresponding History token. We'll discuss this construct in later in the slides.**

### **History Aware Button ClickHandler**

```
private class ButtonHandler implements ClickHandler {
          private int subPanelIndex;
          public ButtonHandler(int subPanelIndex) {
             this.subPanelIndex = subPanelIndex;
          }
          public void onClick(ClickEvent event) {
            if (subPanelIndex == 0) {
               History.newItem("tab0");
             } else if (subPanelIndex == 1) {
               History.newItem("stack0");
             } else if (subPanelIndex == 2) {
               History.newItem("hsplit");
             } else {
               History.newItem("vsplit&range=10");
             }
          }
} 37
                                              We'll discuss this construct in later in the slides.
                                                           Causes 'tab0' to be the new history token on the URL, e.g.,
                                                           http://host/GwtHistory.html#tab0 and fires an event to force
                                                           HistoryHandler to evaluate the URL and act accordingly.
```
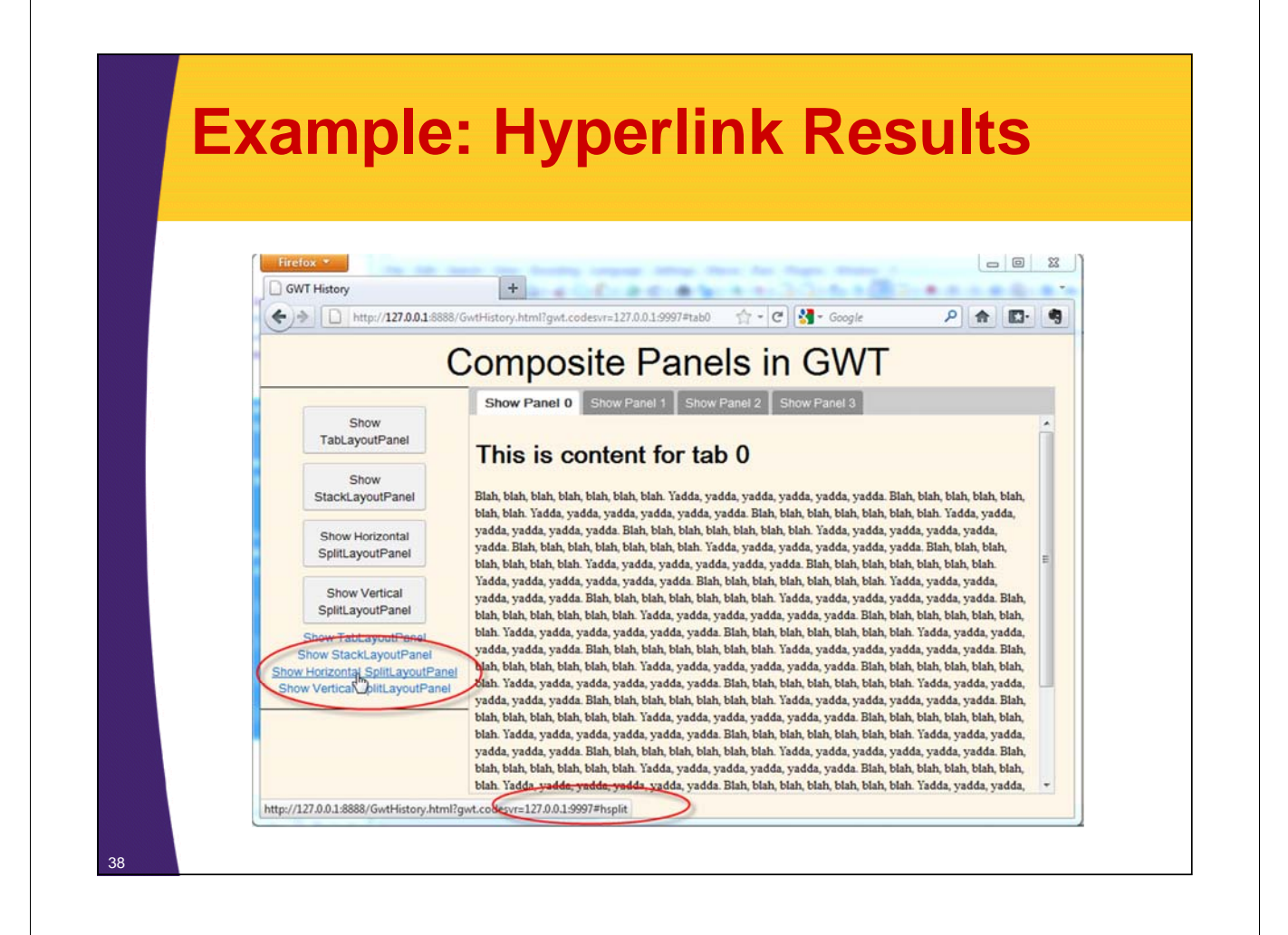

### **3 Most Common Mistakes with History Handling**

- **At startup, assigning ValueChangeHandler, but forgetting to fire event that forces URL token evaluation**
	- Must call History.fireCurrentHistoryState()
	- If not done, pasted URL with tokens will not be evaluated, and token will be ignored
- **On click of some widget that already changes UI state, calling History.newItem("newToken") without second argument of false**
	- Without false, fires a history handling event and forces reevaluation of the newToken history token
	- No new event is needed, just saving navigational state on the URL
		- At best evaluates token again and wastes processing
		- At worst, leaves an extra history token in the history
- **Correcting missing or malformed token**
	- See next slide

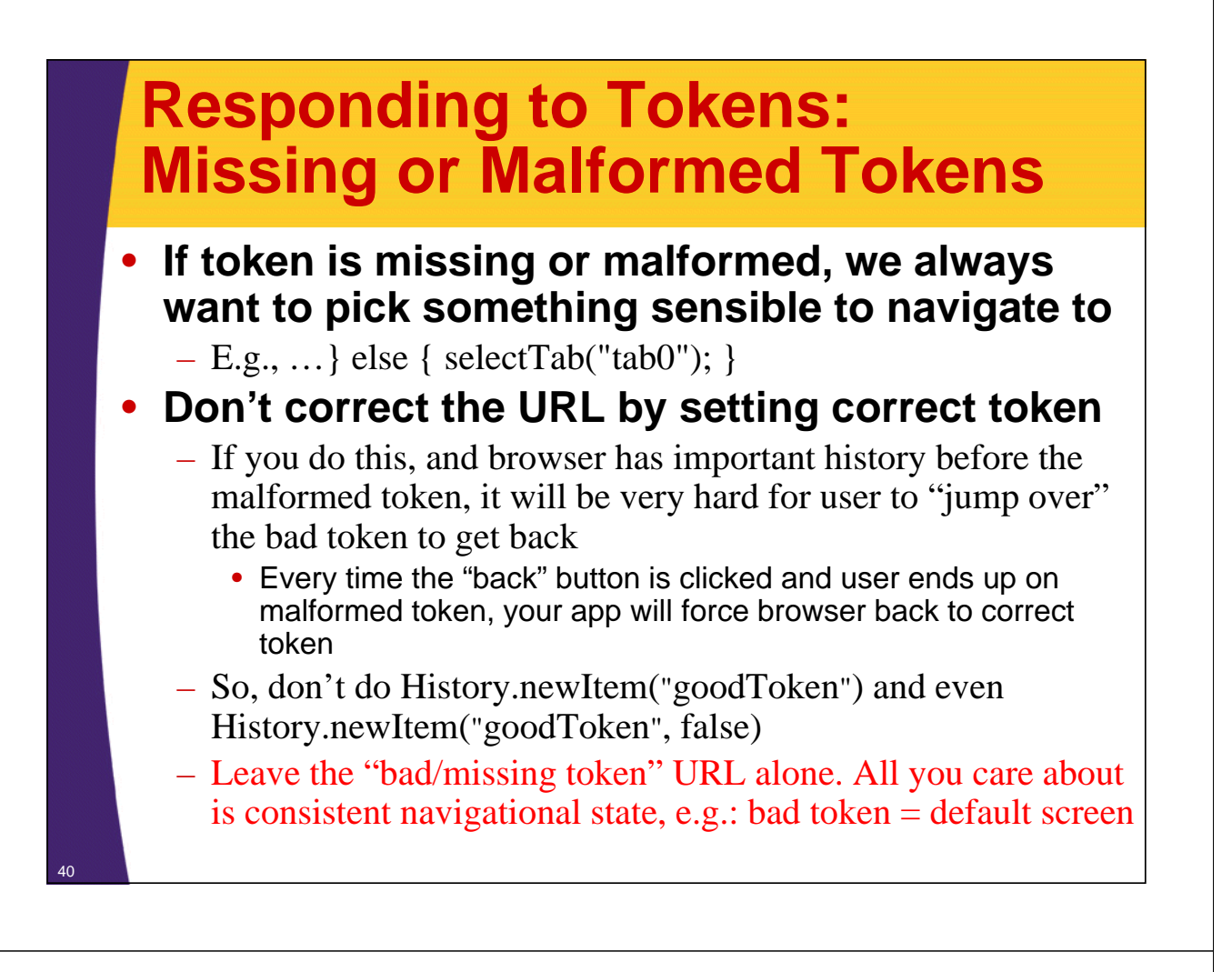

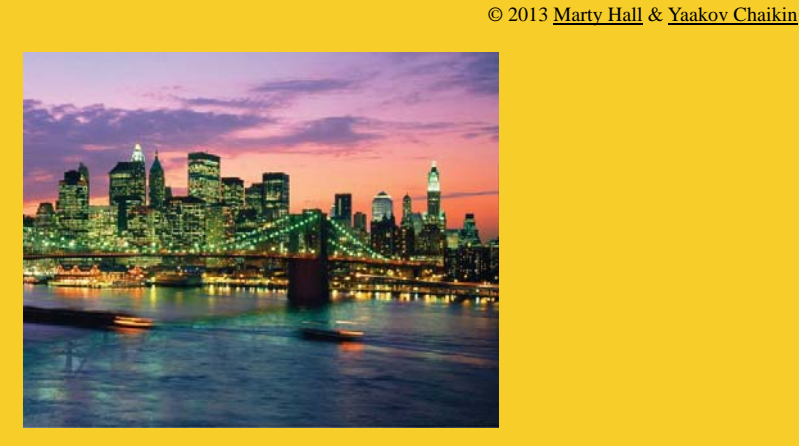

# **Advanced Issues**

**Customized Java EE Training: http://courses.coreservlets.com/** GWT, Java 7 and 8, JSF 2, PrimeFaces, HTML5, Servlets, JSP, Ajax, jQuery, Spring, Hibernate, REST, Hadoop, Android.

Developed and taught by well-known author and developer. At public venues or onsite at *your* location.

## **Complex Navigation**

#### • **Session data: option 1**

– Suppose you have an online exam. Merely storing which page the user is on is not sufficient, because if you navigate back to that page, you must also recreate that user's answer. So, store a session identifier as well as a page identifier in session.

#### • **Session data: option 2 – don't have any!**

- True beauty of Web 2.0 Ajax applications!
- Make page number, student ID tokens in your URL
	- https://exams.com/#studentId=23&page=3
	- Obviously, student would have to be authenticated first
- Store everything in some persistent storage, e.g., database
- When URL is requested recreate full state (view & data)

#### – **Your app is now server and client agnostic**

• No need for clustering. Simple load-balancing scales!

## **Complex Navigation (Continued)**

#### • **Bypassing entries that shouldn't be saved**

- Not every click and view needs to have its own token
- Some pages are inherently transient (e.g., error messages) and should not be recorded in the history.

#### • **Responding to complex actions**

– You might want to save some state after a drag-and-drop, or after user answers x correct questions. You must store enough information to identify the screen to show, and you must have code that will display that screen.

© 2013 Marty Hall & Yaakov Chaikin

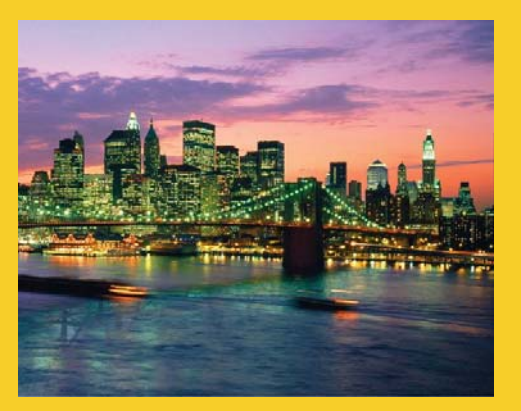

# **Recreating Navigational State from Server Data**

**Customized Java EE Training: http://courses.coreservlets.com/** GWT, Java 7 and 8, JSF 2, PrimeFaces, HTML5, Servlets, JSP, Ajax, jQuery, Spring, Hibernate, REST, Hadoop, Android. Developed and taught by well-known author and developer. At public venues or onsite at *your* location.

### **Main Idea**

- **History tokens contain not only name of screen, but also some data (e.g., range)**
- **In order to retrieve the same UI state, server needs to be contacted**
	- Need custom parser to separate tokens
		- Very similar to parsing request parameters, where one of the parameters is the name of the view
	- Need to pass token data to some mechanism to retrieve with GWT RPC
	- Need to show some intermediate state of the view with some message, e.g., "Loading…", so user knows what's going on
- **Visiting the same URL produces random number within the** *same range*

### **Parse History Token That Contains Data**

```
private class HistoryHandler implements ValueChangeHandler<String> {
  public void onValueChange(ValueChangeEvent<String> event) {
    String historyToken = event.getValue();
    ...
    } else if (historyToken.startsWith("vsplit&range=")) {
      selectVSplit(historyToken);
    } else {
      selectTab("tab0");
    }
  }
  ...
  private void selectVSplit(String historyToken) {
    historyToken = historyToken.substring(13);
    vSplitPanel.displayRandomFromServer(historyToken);
    contentPanel.showWidget(3);
  }
}
                                                   Let panel retrieve its data from server.
```
### **Create DataService and DataServiceAsync Interfaces**

```
package coreservlets.client;
…
@RemoteServiceRelativePath("data-service")
public interface DataService extends RemoteService {
  public RandomNumber getRandomFromServer(String range);
}
package coreservlets.client;
…
public interface DataServiceAsync {
  void getRandomFromServer(String range, 
                           AsyncCallback<RandomNumber> callback);
}
```
### **Create DataServiceImpl Servlet**

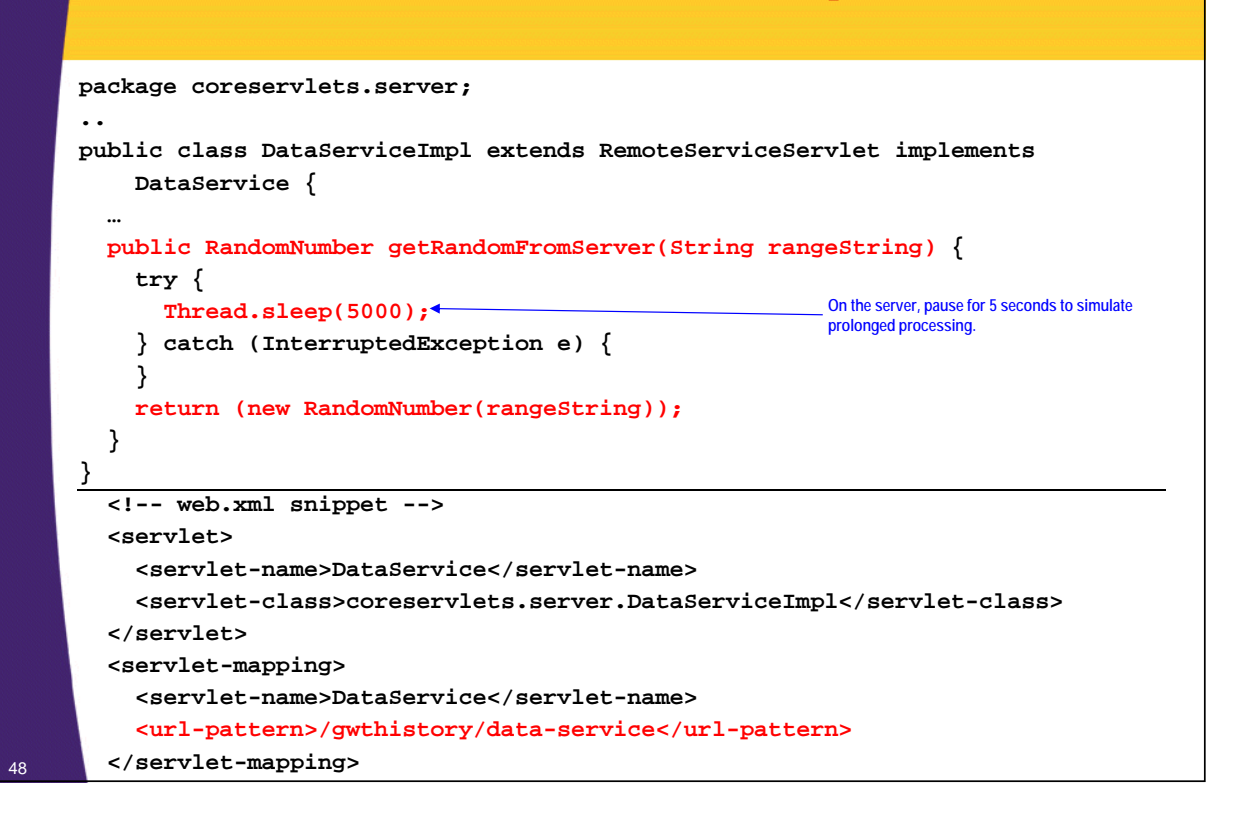

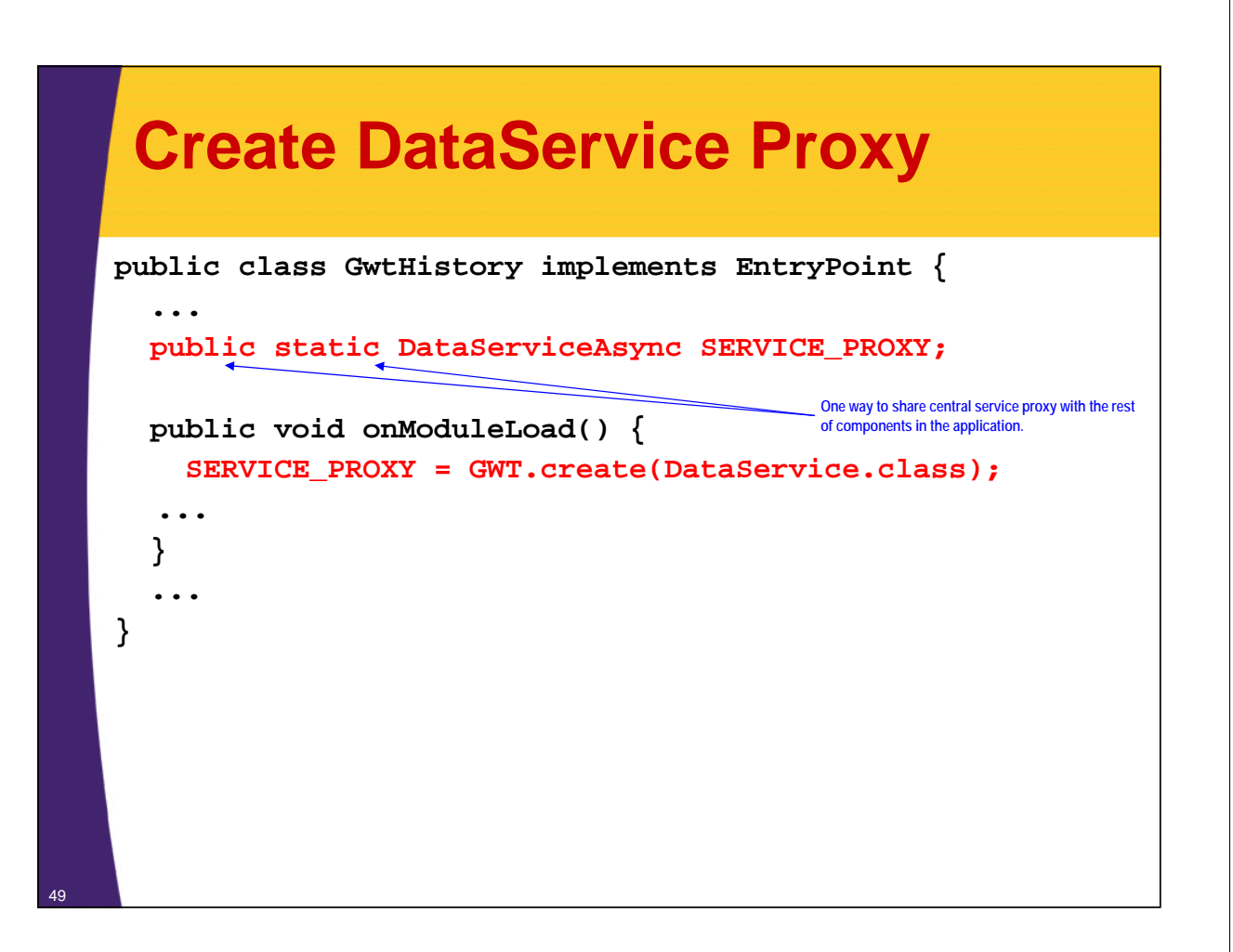

# **VSplitPanelExample Modified with Server Data Retrieval public class VSplitPanelExample extends SplitLayoutPanel { private SimplePanel centerContainer; public VSplitPanelExample() { addNorth(makeScrollableText(), 200); centerContainer = new SimplePanel(); add(centerContainer); addStyleName("split-panel"); } ...** 50 **VSplitPanelExample Modified with Server Data Retrieval**

```
public void displayRandomFromServer(String rangeString) {
 centerContainer.clear();
 centerContainer.add(new HTML("<h1><i>Loading...</i></h1>"));
 GwtHistory.SERVICE_PROXY.getRandomFromServer(rangeString,
   new AsyncCallback<RandomNumber>() {
    public void onSuccess(RandomNumber result) {
     centerContainer.clear();
     centerContainer.add(
       new HTML("<h1>Random value from server: "
                + result.getValue() + "</h1><h3>Range was: "
                + result.getRange() + "</h3>"));
    }
    public void onFailure(Throwable caught) {
     Window.alert("Unable to communicate with server.");
    }
   \}) ; …
```
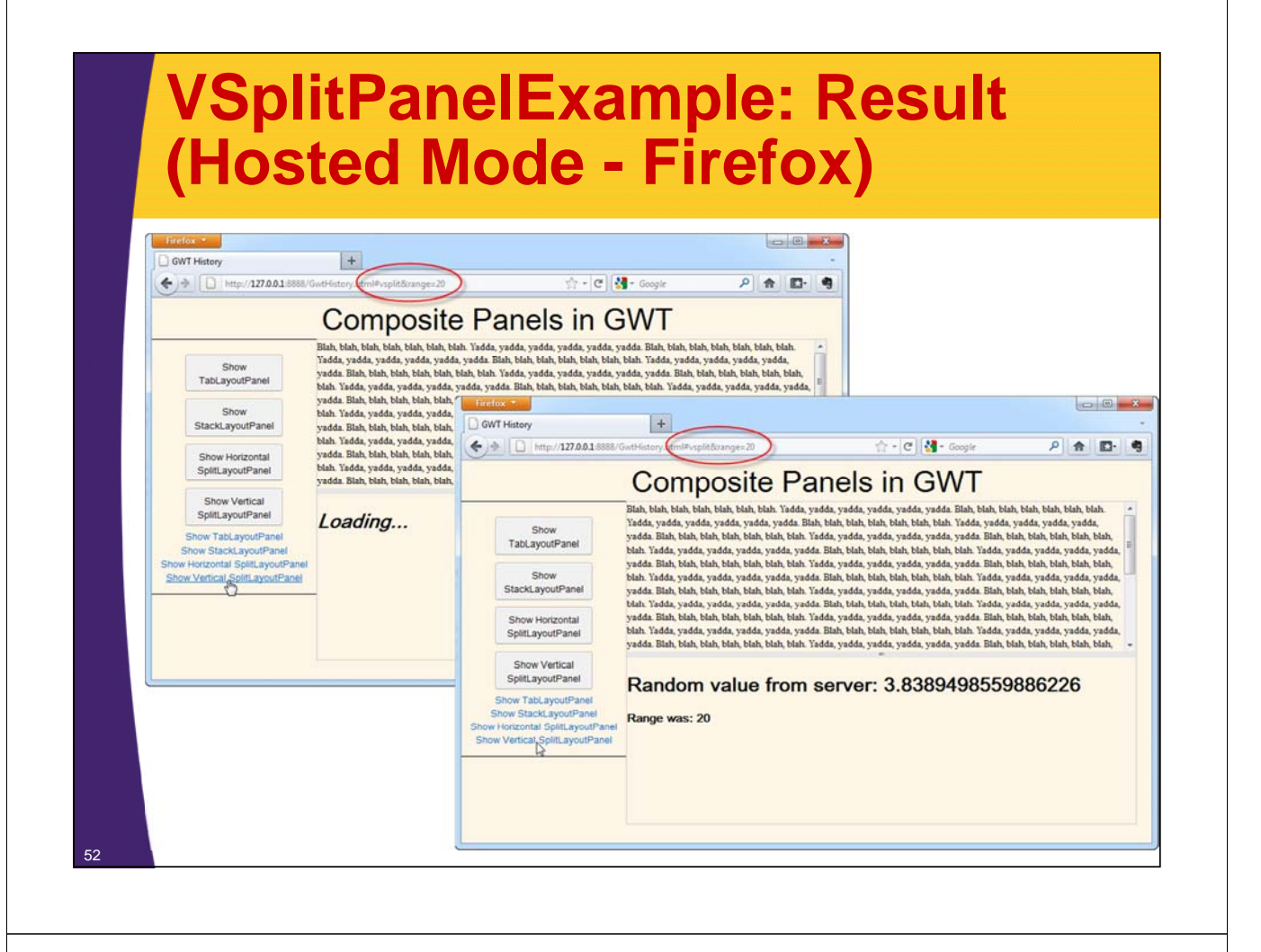

### **VSplitPanelExample: Result (Hosted Mode – IE, Chrome)**

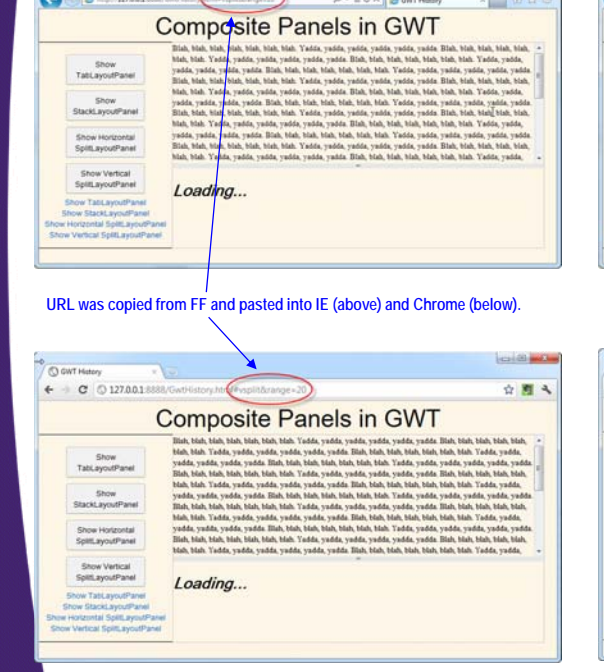

 $\sim$ 

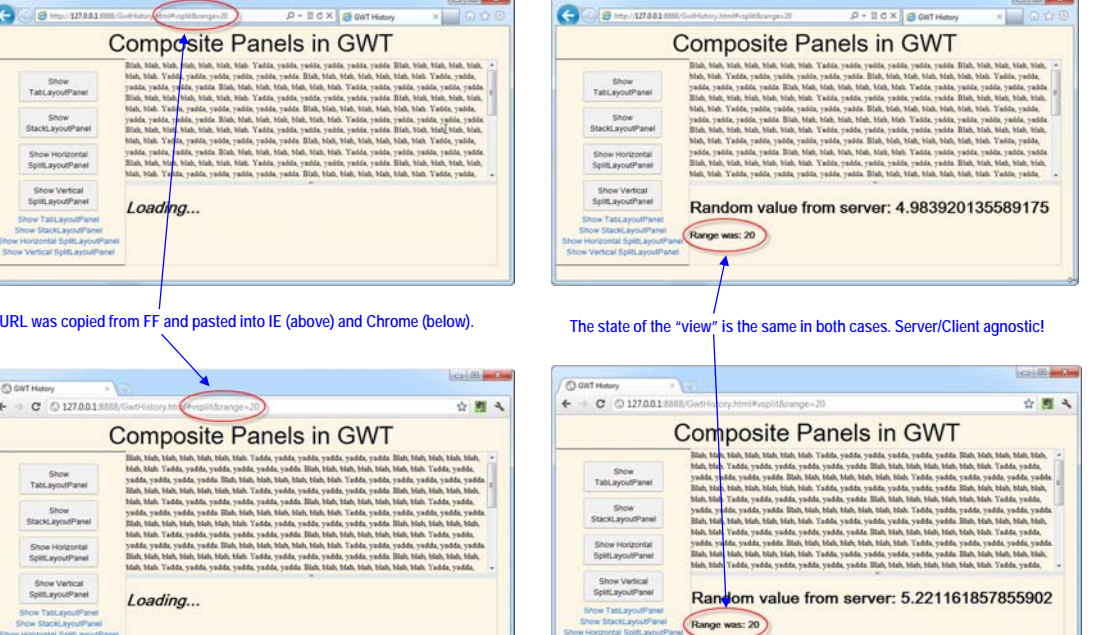

© 2013 Marty Hall & Yaakov Chaikin

# **Wrap-up**

**Customized Java EE Training: http://courses.coreservlets.com/** GWT, Java 7 and 8, JSF 2, PrimeFaces, HTML5, Servlets, JSP, Ajax, jQuery, Spring, Hibernate, REST, Hadoop, Android. Developed and taught by well-known author and developer. At public venues or onsite at *your* location.

### **Summary**

#### • **HTML setup**

– Keep "iframe" in the body

#### • **Java setup**

- History.addValueChangeHandler(new HistoryHandler());
- History.fireCurrentHistoryState();

#### • **Storing history tokens**

– History.newItem("someString", false)

#### • **Responding to history tokens**

- In onValueChange of HistoryHandler
	- String linkTarget = event.getValue();
	- navigateBasedOn(linkTarget);
- Tokens sent on initial user action as well as from back button or entering a bookmarked URL (since token is on end of URL)
- Don't forget initial History.fireCurrentHistoryState

#### • **Planning ahead**

55

– Top-level app needs to know how to get to all sub-pages that can be bookmarked or access with "Back" button

© 2013 Marty Hall & Yaakov Chaikin

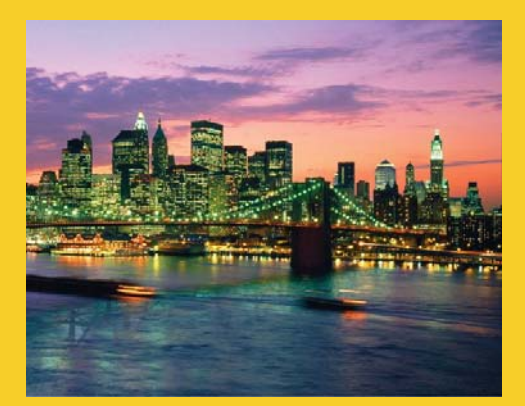

# **Questions?**

JSF 2, PrimeFaces, Java 7 or 8, Ajax, jQuery, Hadoop, RESTful Web Services, Android, HTML5, Spring, Hibernate, Servlets, JSP, GWT, and other Java EE training.

**Customized Java EE Training: http://courses.coreservlets.com/**

GWT, Java 7 and 8, JSF 2, PrimeFaces, HTML5, Servlets, JSP, Ajax, jQuery, Spring, Hibernate, REST, Hadoop, Android. Developed and taught by well-known author and developer. At public venues or onsite at *your* location.